## **Factuur aanmaken voor donatie aan een team, deelnemer, vrijwilliger of de organisatie.**

Heb je na het lezen van deze uitleg nog vragen, mail dan naar [deelnemers@alpedhuzes.nl](mailto:deelnemers@alpedhuzes.nl)

1. Voor het aanmaken van een factuur voor donatie aan een team, deelnemer of vrijwilliger ga je naar de site [www.opgevenisgeenoptie.nl](http://www.opgevenisgeenoptie.nl/). Klik hier op de rode doneerknop rechtsboven op de startpagina.

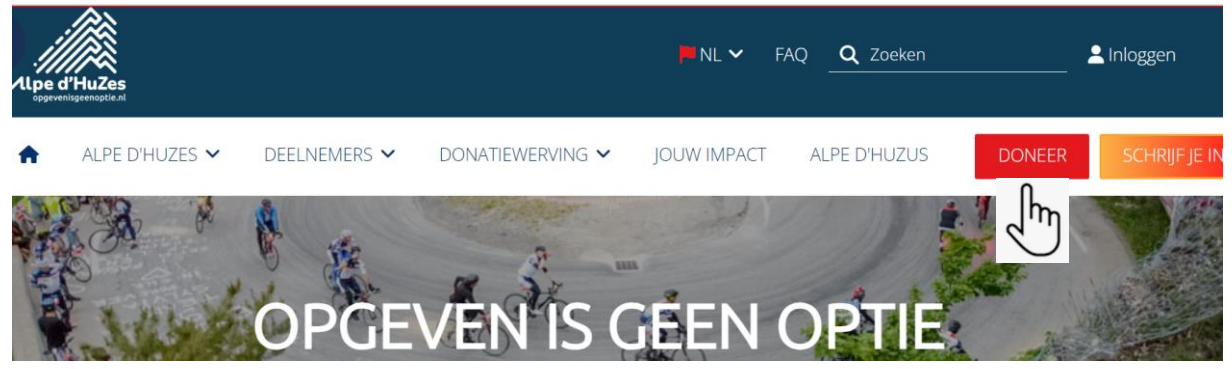

2. Ga naar de actiepagina van het team, de deelnemer of vrijwilliger voor wie de donatie per factuur aangemaakt moet worden. Dit kan door het intikken van de naam en hierna het aanklikken van het vergrootglas. Kies je voor een donatie rechtstreeks aan de organisatie kies dan voor; Of doneer direct aan Alpe d'HuZes

## **VIND EEN DEELNEMER**

Of doneer direct aan Alpe d'HuZes

teamcaptain deelnemerscoördinatie

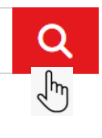

3. Als je de naam aanklikt, kom je op de actiepagina van de in dit voorbeeld te steunen deelnemer.

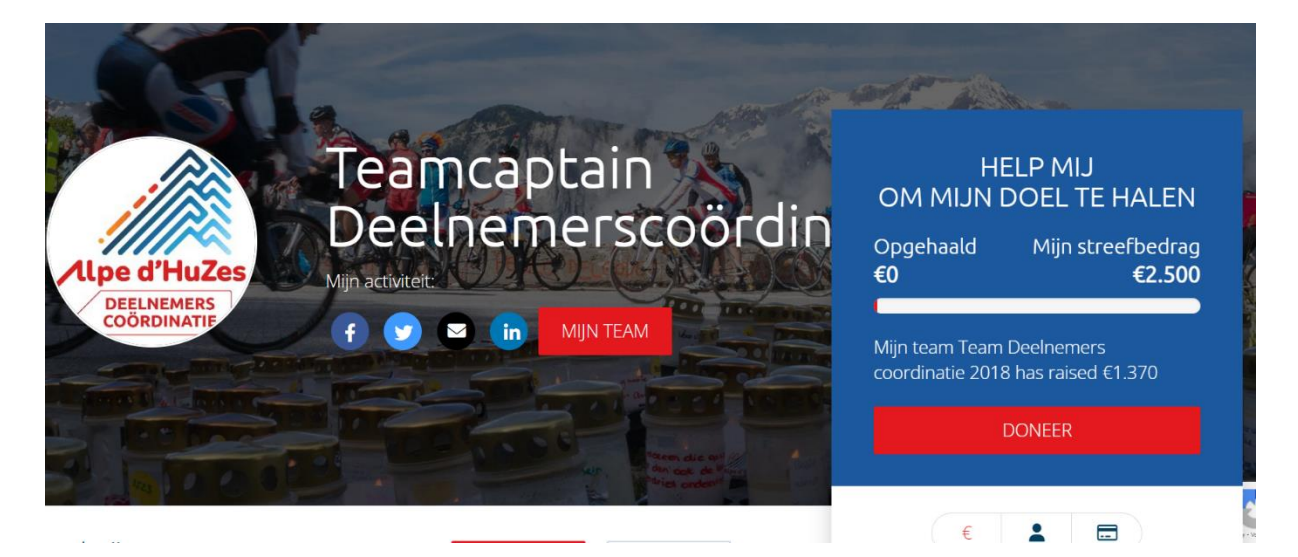

4. Rechts op de pagina kan er daarna gekozen worden voor het invullen van een donatie via een voorgesteld bedrag (klik hiervoor het gewenste bedrag aan) of door het invullen van een eigen bedrag onderaan (klik hierna op de rode balk DONEER).

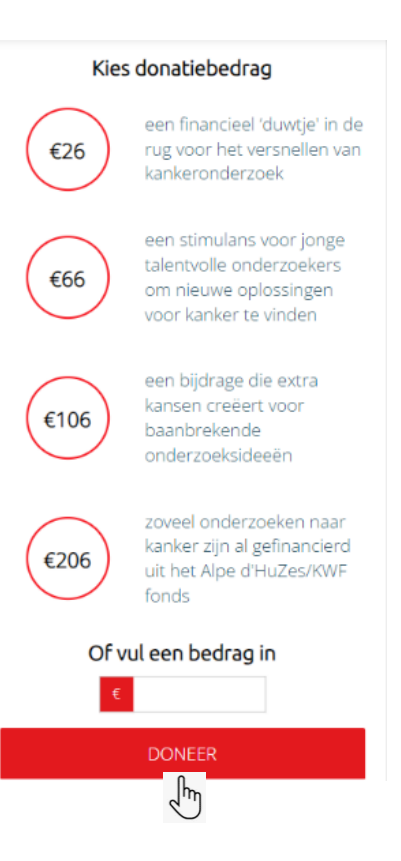

5. Na het invullen van het bedrag komt het invullen van de persoonlijke gegevens. Als eerste is er de keuze voor een persoonlijke of bedrijfsdonatie. Het is ook mogelijk om een motivatietekst in

te vullen. Deze wordt gemaild naar de deelnemer/ het team welke u steunt. Deze staat ook op de actiepagina bij de donatie te lezen.

**Het is mogelijk om de donatie anoniem te plaatsen op de actiepagina. Alleen de deelnemer/ het team ontvangt dan een bericht van ons met de naam van de donateur. Dit kan door het vinkje aan te zetten bij anoniem De motivatietekst is wel zichtbaar, dus als hier een naam in wordt gezet, is deze voor iedereen te lezen.**

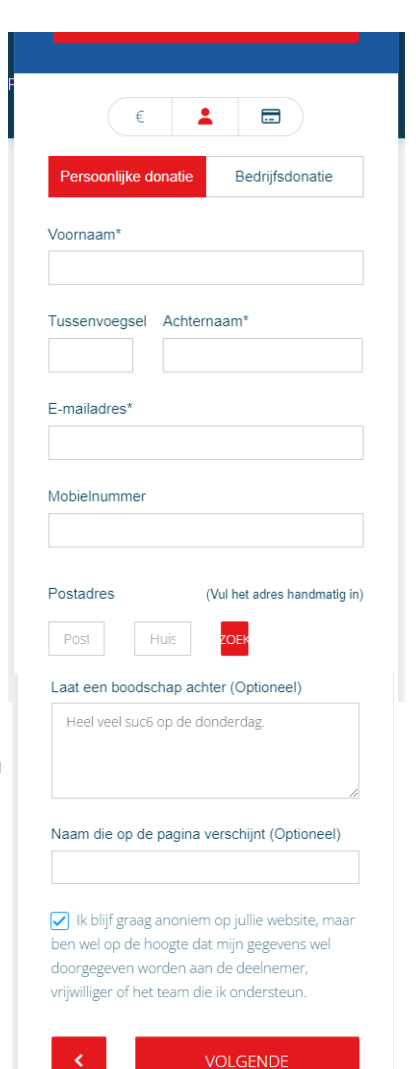

Alles ingevuld, klik dan op VOLGENDE

betaling, duren.

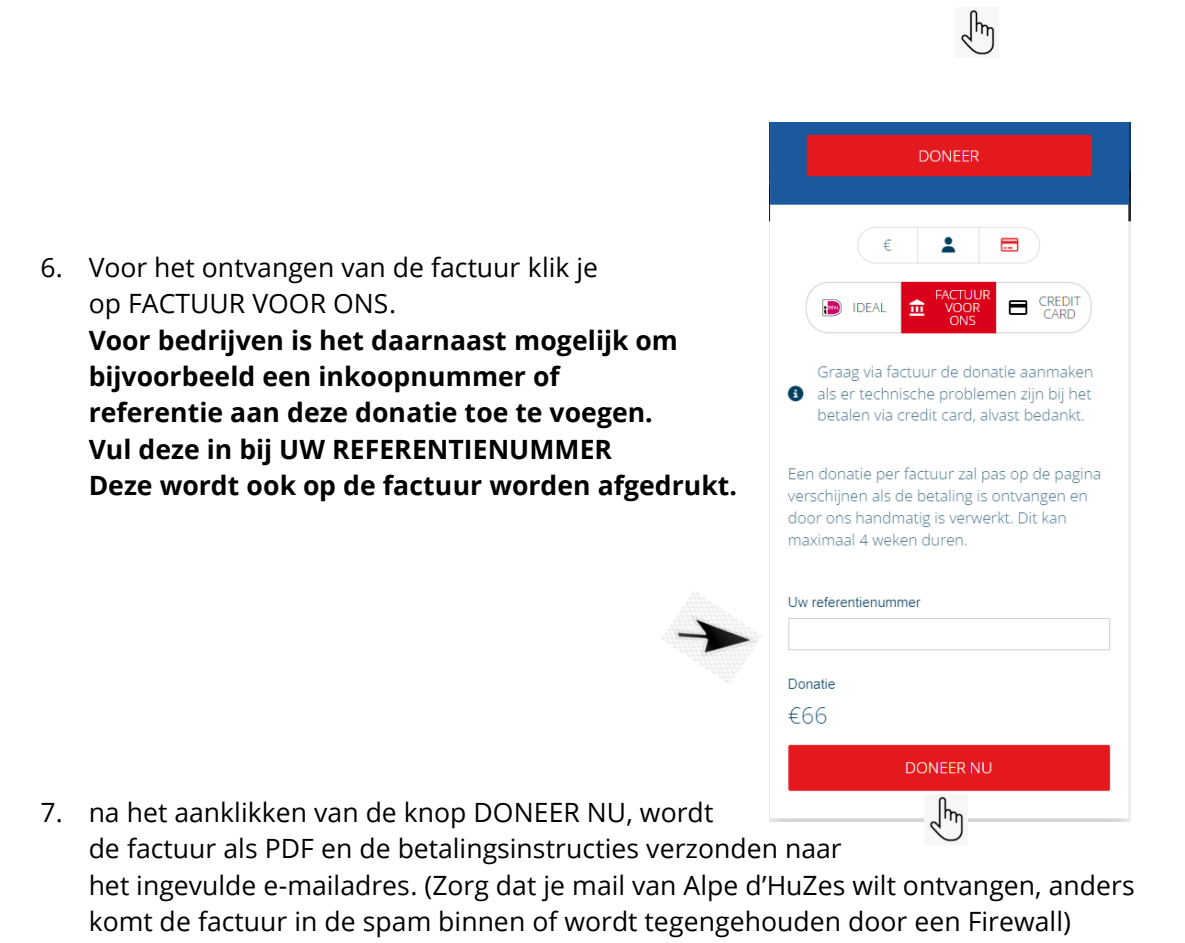

8. Een donatie per factuur zal pas op de actiepagina verschijnen als de betaling is ontvangen EN door ons handmatig is verwerkt. Dit kan maximaal 4 weken, na